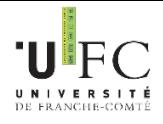

# **Activer son compte sésame de l'UFC**

L'Université de Franche-Comté met à votre disposition un ensemble de ressources numériques et de services informatiques, nécessitant au préalable une authentification. Le compte (identifiant, mot de passe) permettant de vous authentifier pour accéder à ces ressources s'appelle le compte **SESAME**.

## **L'activation du compte SESAME** permet :

- L'ouverture de l'accès à l'Espace Numérique de Travail : l'**ENT**
- La mise en place de votre boite courriel étudiant ainsi que la création de votre adresse de messagerie **prenom.nom@edu.univ-fcomte.fr.** (à utiliser dans toute correspondance en lien avec l'université). [Même](mailto:prenom.nom@edu.univ-fcomte.fr.%20M%C3%AAme) si vous avez une adresse personnelle, vous devez régulièrement consulter votre messagerie étudiante, car vos enseignants et différents services (bibliothèques, scolarité…) sont amenés à vous contacter par cet intermédiaire. Vous pouvez également activer une redirection de votre adresse étudiante vers votre adresse personnelle.
- L'accès aux différents autres services numériques authentifiés de l'université : Wifi, ordinateurs des salles de cours et libre-service, …

## **L'activation du compte SESAME est obligatoire et vous devez le faire le plus rapidement possible.**

## **Quand ?**

Dès le lendemain de votre inscription administrative (paiement compris), vous serez reconnu comme étudiant à l'UFR Sciences et Techniques (vous serez enregistré dans l'annuaire de l'Université) et vous pourrez activer votre compte SESAME.

# **Où ?**

Depuis votre ordinateur personnel ou dans les salles multimédias de l'UFR Sciences et Techniques

# **Comment ?**

 **Muni de votre N° INE** (indiqué sur votre certificat de scolarité), allez sur le site de l'université [http://www.univ-fcomte.fr](http://www.univ-fcomte.fr/) , puis cliquez sur le l'onglet ENT

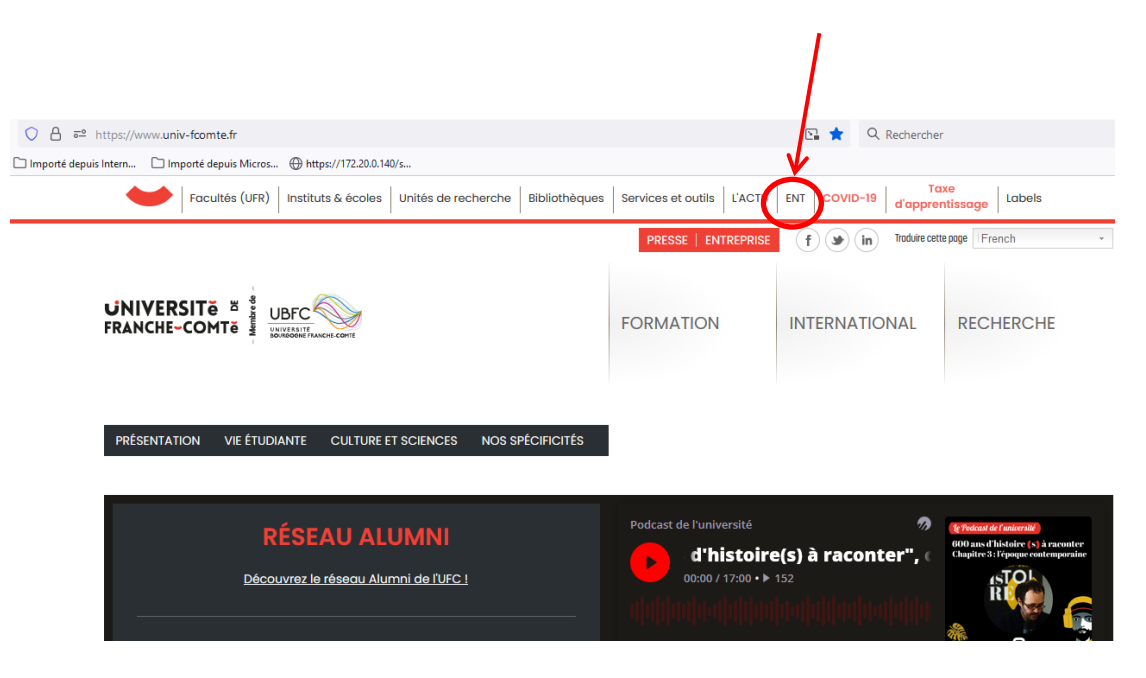

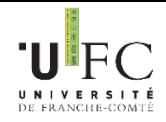

Cliquer sur le bouton : « Activer votre compte »

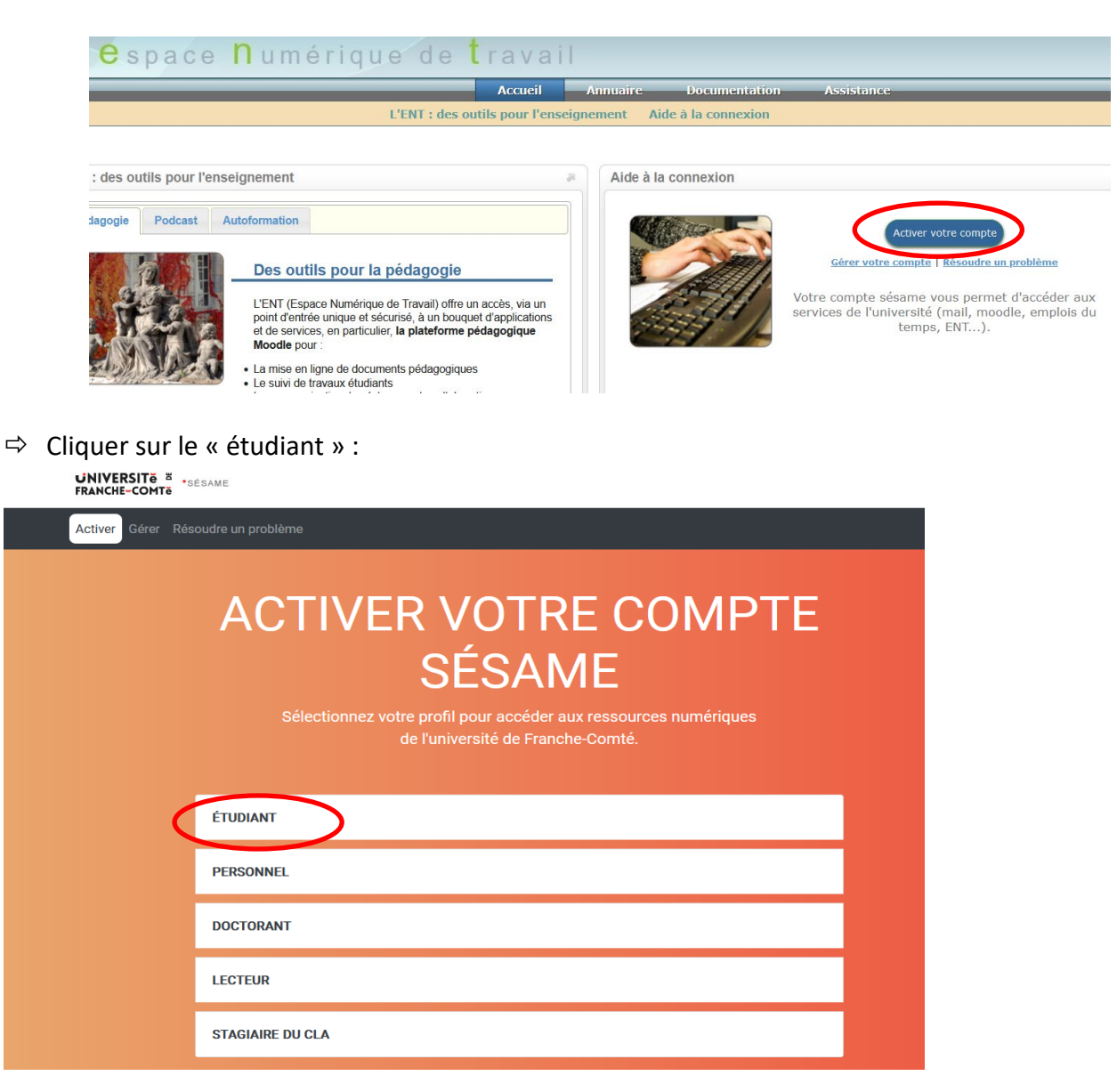

 $\Rightarrow$  Remplissez les champs suivants :

#### **Activation du compte SESAME**

Le compte SESAME permettant l'accès aux services électroniques : ENT, plate-forme d'enseignement en ligne et création de la messagerie électronique. ctivé leur compte

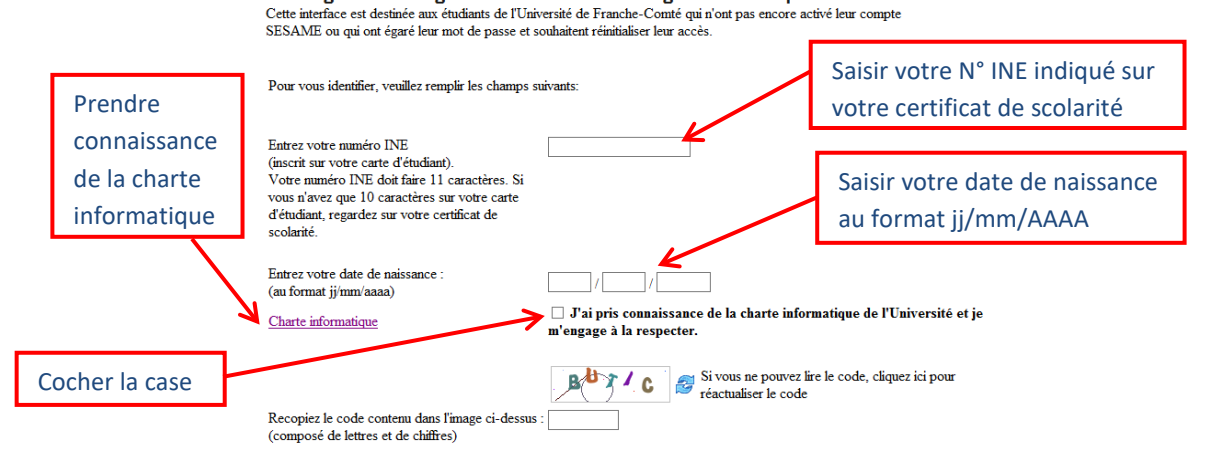

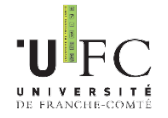

L'accès au réseau informatique de l'université et l'utilisation des services numériques à disposition vous engage à prendre connaissance de la **charte informatique** du réseau informatique de l'université de Franche comté.

Cette charte a pour objet de définir les règles d'utilisation des moyens informatiques au sein de l'université de Franche Comté. Le document peut être consulté et téléchargé en cliquant sur le lien indiqué ci-dessus.

 $\Rightarrow$  Choisissez votre mot de passe et la réponse aux questions secrètes :

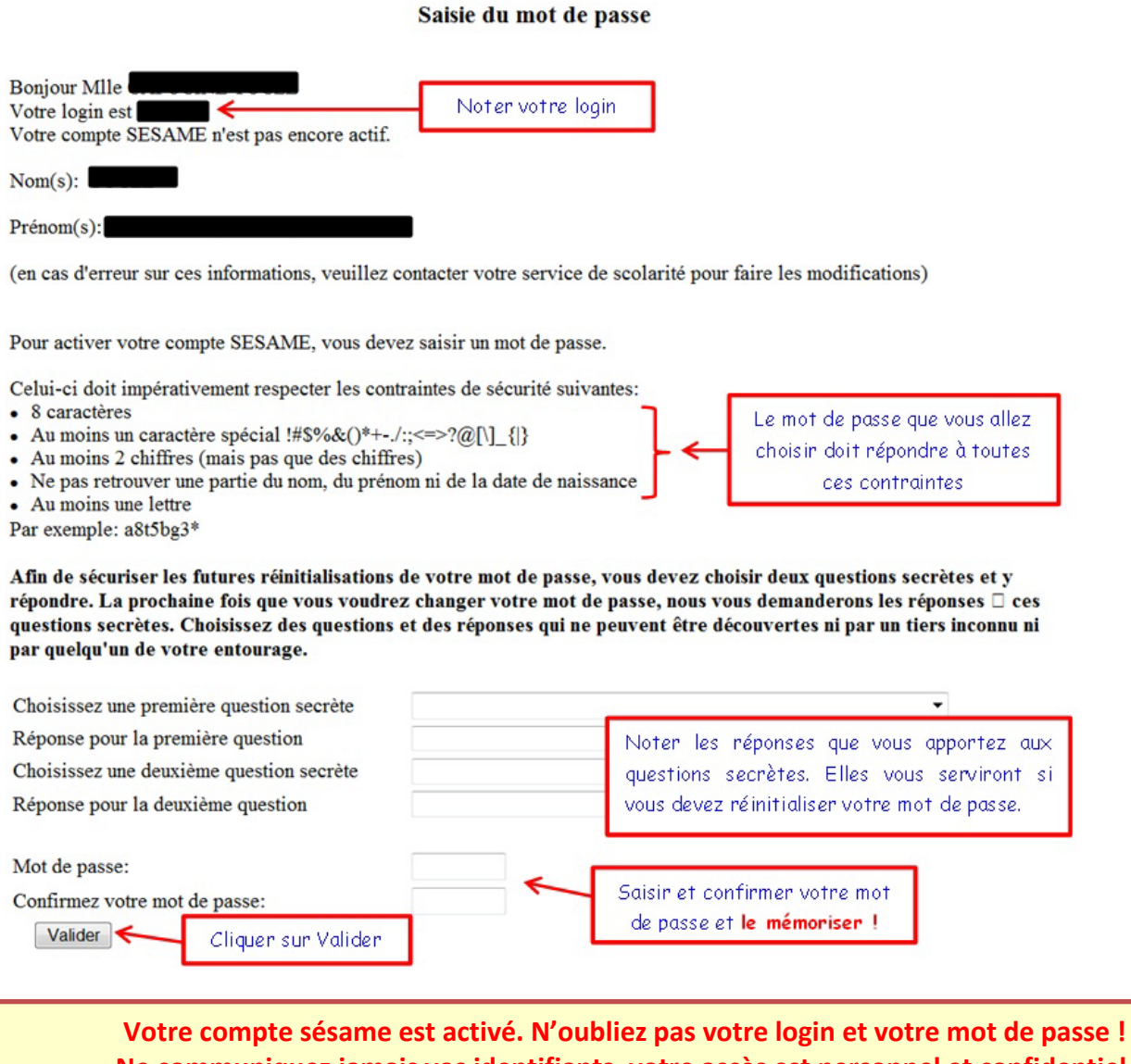

# **Ne communiquez jamais vos identifiants, votre accès est personnel et confidentiel.**

Votre boîte aux lettres est opérationnelle.

Votre login est une série de 8 caractères maximum :

- Il n'est pas modifiable et vous suivra pendant votre présence à l'UFC.
- Il vous est attribué d'office.
- Il est constitué :
	- o de l'initial de votre prénom
	- o de tout ou partie de votre nom de famille
	- o d'un éventuel numéro en cas d'homonymie

#### Exemples :

Tryphon Tournesol : ttournes

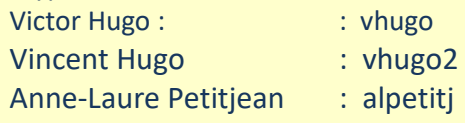

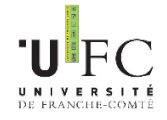

Que faire si **vous avez oublié vos identifiants de connexion** ?

## **Pour retrouver votre login :**

- Allez sur l'ENT sans vous authentifier (adresse : [http://ent.univ-fcomte.fr\)](http://ent.univ-fcomte.fr/)
- Cliquez sur « Résoudre un problème » (Sous « Activer votre compte »)
- Cliquer sur « Etudiant »
- Cliquez sur le lien « Retrouver votre identifiant »

**Pour changer votre mot de passe ou vous avez perdu votre mot de passe :** 

- Allez sur l'ENT sans vous authentifier (adresse : [http://ent.univ-fcomte.fr\)](http://ent.univ-fcomte.fr/)
- Cliquez sur « Résoudre un problème » (Sous « Activer votre compte »)
- Cliquer sur « Etudiant »
- Cliquez sur le lien correspondant à votre situation

Les identifiants (login + mot de passe) de votre compte SESAME sont **strictement personnels et confidentiels**. Vous ne devez jamais donner vos identifiants même à un camarade.

Si une personne prétendant être un administrateur vous demande votre mot de passe, il s'agit d'une tentative d'escroquerie. Un administrateur ne vous demandera JAMAIS votre mot de passe. S'il s'agit d'une demande par mail, renvoyez là immédiatement à l'adresse : [abuse@univ-fcomte.fr](mailto:abuse@univ-fcomte.fr)